**MIDDLEWARE DE SEGURIDAD PARA EL ACCESO A SERVICIOS IMS EN UN ENTORNO 802.11**

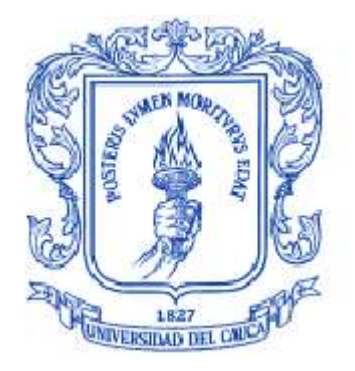

# **EDGAR DE LA CRUZ ESPARZA**

**HERNÁN GEOVANNI TAIMAL**

**ANEXO C MANUALES DE INSTALACION Y USO DE MIDSEG**

**UNIVERSIDAD DEL CAUCA FACULTADA DE INGENIERÍA ELECTRÓNICA Y TELECOMUNICACIONES DEPARTAMENTO DE TELEMÁTICA POPAYÁN, MAYO DE 2009**

# **TABLA DE CONTENIDO**

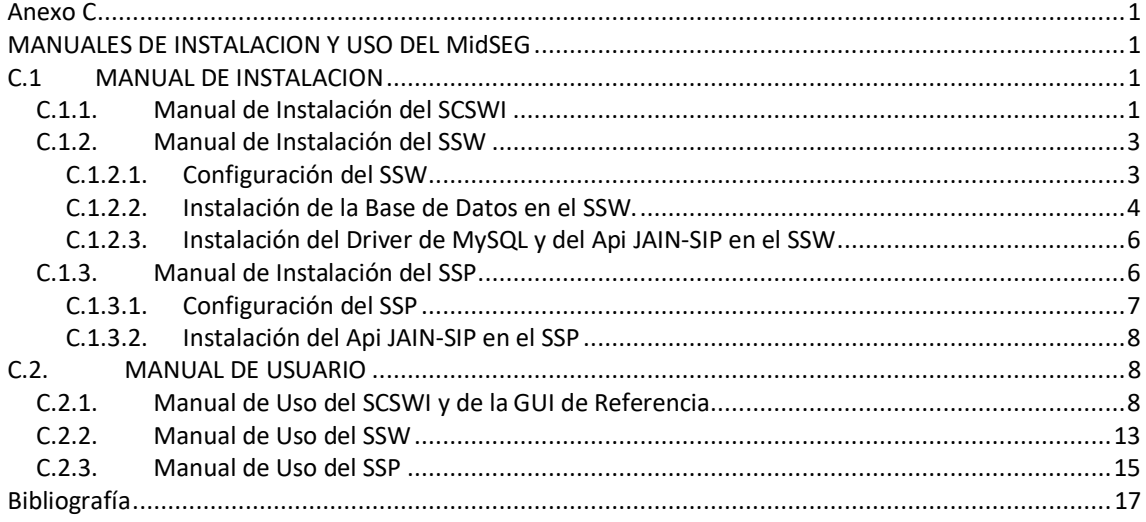

# **LISTA DE FIGURAS**

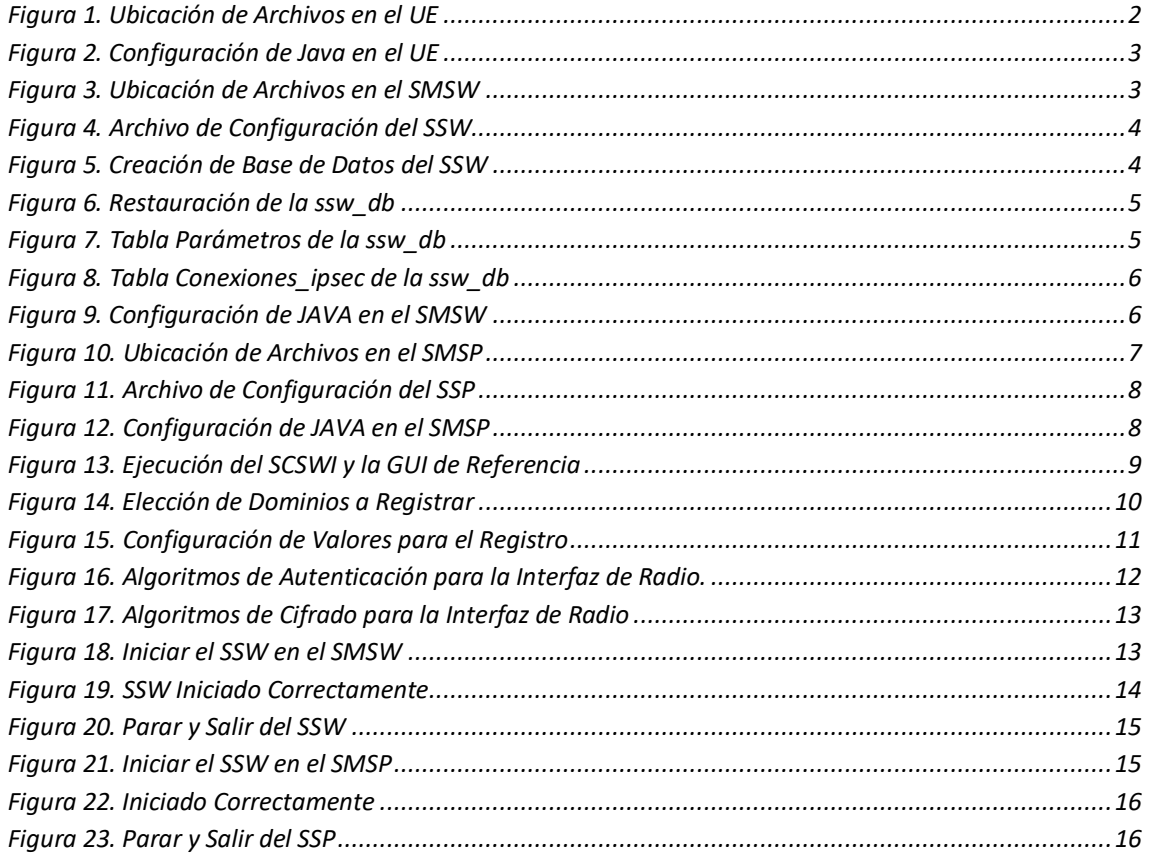

# <span id="page-2-1"></span><span id="page-2-0"></span>**Anexo C MANUALES DE INSTALACION Y USO DEL MidSEG**

El presente documento está organizado en dos partes, la primera consiste en el manual de instalación de cada uno de los componentes del MidSEG y la segunda parte hace referencia al manual de uso de cada uno de ellos.

# <span id="page-2-2"></span>**C.1 MANUAL DE INSTALACION**

Para la instalación del MidSEG se asume la instalación y configuración de las herramientas descritas en el Anexo B necesarias para el funcionamiento de cada subsistema:

## **SCSWI**

- JDK versión 1.6.
- IPsec-tools.

## **SSW**

- **JDK** versión 1.6.
- IPsec-tools.
- MySQL.
- Iptables.
- Racoon

## **SSP**

- JDK versión 1.6.
- IPsec-tools.
- Iptables.
- Racoon

Los recursos necesarios para la instalación de MidSEG son incluidos en el CD que acompaña la monografía.

# <span id="page-2-3"></span>**C.1.1. Manual de Instalación del SCSWI**

Para instalar el SCSWI copie el archivo scswi.jar del CD a una carpeta específica, en el ejemplo de la [Figura 1s](#page-3-0)e copia el archivo a la ruta /home/cliente/Escritorio/jarSCWI.

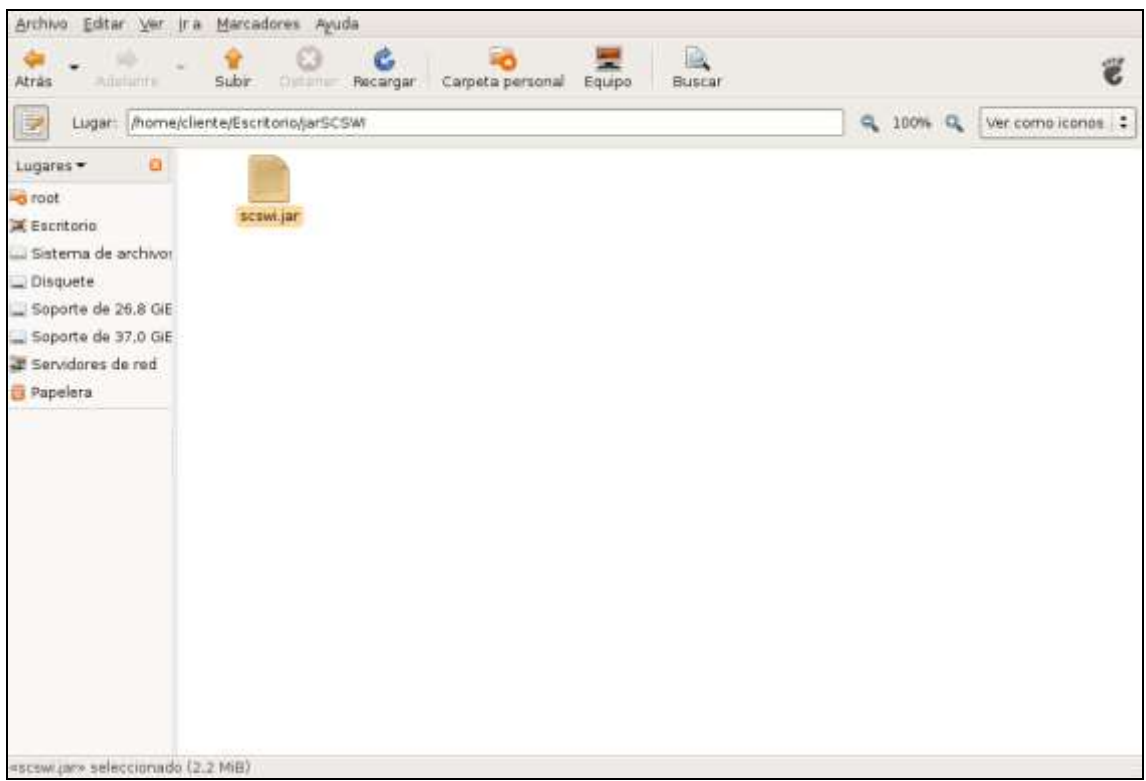

**Figura 1. Ubicación de Archivos en el UE**

<span id="page-3-0"></span>Con el fin de permitir al SCSWI el uso del protocolo SIP agregue las siguientes librerías a su máquina virtual Java (JVM):

- JainSipApi1.2.jar: Interfaces y clases principales de SIP.
- JainSipRi1.2.jar: Implementación SIP de referencia.
- log4j-1.2.8.jar (Disponible dentro del archivo jain-sip-1.2.jar en la carpeta jain-sip/lib): Servicio de reportes para las aplicaciones.
- concurrent.jar (Disponible dentro del archivo jain-sip-1.2.jar en la carpeta jain-sip/lib): utilidades de concurrencia.

Para obtener las librerías del api Jain-Sip diríjase a la página https://jain-sip.dev.java.net. Copiar las librerías a la carpeta /jre/lib/ext de su JVM como se muestra en la [Figura 2.](#page-4-2)

| Archivo Editar Ver Ira Marcadores Ayuda |                                     |                                    |                                       |                                   |
|-----------------------------------------|-------------------------------------|------------------------------------|---------------------------------------|-----------------------------------|
| Adelante<br>Atrás                       | Subir<br>Detener                    | P.<br>Carpeta personal<br>Recargar | $\circledcirc$<br>Equipo<br>Buscar    | 岁                                 |
| Þ<br>Lugar:                             | /usr/lib/jvm/java-6-sun/jre/lib/ext |                                    | Q<br>100%                             | $\mathbf{Q}$<br>Ver como iconos : |
| 図<br>Lugares $-$                        |                                     |                                    |                                       |                                   |
| $\sim$ root                             |                                     |                                    |                                       |                                   |
| Escritorio                              | concurrent.jar                      | dnsns.jar                          | JainSipApi1.2.jar                     | JainSipRi1.2.jar                  |
| Sistema de archivos                     |                                     |                                    | % YEF<br>% WAF                        |                                   |
| Disquete                                |                                     |                                    | % UNS<br>$\mathbf{R}$<br>$\mathbf{n}$ |                                   |
| Soporte de 26,8 GiE                     | localedata.jar                      | $log4j-1.2.8$ .jar                 | meta-index                            | sunjce_provider.jar               |
| Soporte de 37,0 GiE                     |                                     |                                    |                                       |                                   |
| Servidores de red                       |                                     |                                    |                                       |                                   |
| Papelera<br><b>GY</b>                   | sunpkcs11.jar                       |                                    |                                       |                                   |
|                                         |                                     |                                    |                                       |                                   |
|                                         |                                     |                                    |                                       |                                   |
| 4 elementos seleccionados (1019,4 KiB)  |                                     |                                    |                                       |                                   |

**Figura 2. Configuración de Java en el UE**

## <span id="page-4-2"></span><span id="page-4-0"></span>**C.1.2. Manual de Instalación del SSW**

Para la instalación del SSW copie el archivo ssw.jar y la carpeta config del CD a una carpeta específica. Dentro de la carpeta config se encuentra el archivo de configuración del SSW como se ve en la [Figura 3.](#page-4-3)

| E<br>root@ubuntu-desktop: ~/Desktop/jarSSW/config                                                                                                    |                                              |  |             |          |               |  |  |
|----------------------------------------------------------------------------------------------------|----------------------------------------------|--|-------------|----------|---------------|--|--|
| Archivo<br><u>E</u> ditar <u>V</u> er <u>T</u> erminal <u>S</u> olapas<br>Avuda                                                                                                    |                                              |  |             |          |               |  |  |
| root@ubu                                                                                                    | <b>E</b> root@ubu <b>B</b> root@ubu <b>B</b> |  | root@ubu… ⊠ | root@ubu | root@ubu<br>図 |  |  |
| root@ubuntu-desktop:~/Desktop/jarSSW# ls<br>config ssw.jar<br> root@ubuntu-desktop:~/Desktop/jarSSW# cd config<br> root@ubuntu-desktop:~/Desktop/jarSSW/config# ls<br>configuration.xml<br>root@ubuntu-desktop:~/Desktop/jarSSW/config# gedit configuration.xml |                                              |  |             |          |               |  |  |

**Figura 3. Ubicación de Archivos en el SMSW**

## <span id="page-4-3"></span><span id="page-4-1"></span>**C.1.2.1. Configuración del SSW**

El archivo de configuración consiste en un archivo con los siguientes campos:

## **Obligatorios**

Stack name: nombre que se le asigna al conjunto de propiedades SIP. Stack\_IP\_address: dirección IP en la cual escucha el SSW. Stack\_domain: nombre del dominio que maneja el SSW. Outbound\_proxy: proxy de salida a la red IMS, en este caso la dirección IP y el puerto del SSP. Ims\_gateway: dirección IP del servidor por la cual alcanza el dominio IMS. Wlan\_gateway: dirección IP del servidor por la cual alcanza el dominio WLAN. Listening point: corresponde a los puertos y protocolos de transporte habilitados en el servidor. Network server\_name: nombre del servidor SSW.

## **Opcionales**

Next point: corresponde al próximo salto de envío. Network identifier: hace referencia al identificador de red.

Tgpp\_gateway: dirección IP del servidor por la cual el SSW alcanza el dominio 3GPP.

En la [Figura 4](#page-5-1) se muestra la configuración con la cual se realizaron las pruebas del SSW en el MidSEG.

| E<br>$\Box$ $\Box$ $\times$<br>configuration.xml (~/Desktop/jarSSW/config) - gedit                                                                                                    |               |               |  |  |  |  |  |  |
|----------------------------------------------------------------------------------------------------|---------------|---------------|--|--|--|--|--|--|
| Archivo Editar Ver Buscar Herramientas Documentos Ayuda                                                                                                    |               |               |  |  |  |  |  |  |
| Guardar Imprimir Deshacer Rehacer Cortar Copiar Pegar<br>Nuevo Abrir                                                                                                    | f<br>L.       | <b>Buscar</b> |  |  |  |  |  |  |
| configuration.xml                                                                                                    |               |               |  |  |  |  |  |  |
| xml version='1.0' encoding='us-ascii'?<br><configuration><br/><sip stack<br="">stack name="nist-sip"<br/>stack IP address="172.17.12.1"<br/>stack domain="open-ims.test"<br/>outbound proxy="192.168.30.99:50609/udp"<br/>ims gateway="192.168.30.203"<br/>wlan gateway="10.200.2.203"<br/>tgpp_gateway=""</sip></configuration> |               |               |  |  |  |  |  |  |
| <listening point="" port="50604" transport="TCP"></listening><br><listening point="" port="50604" transport="UDP"></listening><br>                                                                                                    |               |               |  |  |  |  |  |  |
| <network<br>identifier="open-ims.test"<br/>server name="SSW" /&gt;<br/><next point<br="">next point="open-ims.test" /&gt;<br/></next></network<br>                                                                                                    |               |               |  |  |  |  |  |  |
|                                                                                                    | Ln 20, Col 17 | <b>INS</b>    |  |  |  |  |  |  |

**Figura 4. Archivo de Configuración del SSW**

# <span id="page-5-1"></span><span id="page-5-0"></span>**C.1.2.2. Instalación de la Base de Datos en el SSW.**

Para instalar la base de datos que utiliza el SSW se crea una con el nombre ssw db tal como se muestra en la [Figura 5.](#page-5-2)

```
Archivo Editar Ver Terminal Solapas Ayuda
root@cliente-desktop:/home# mysql -h localhost -u root -p
Enter password:
Welcome to the MySQL monitor. Commands end with ; or \g.
Your MySQL connection id is 10
Server version: 5.0.51a-3ubuntu5.4 (Ubuntu)
Type 'help;' or '\h' for help. Type '\c' to clear the buffer.
mysql> create database ssw db;
Query OK, 1 row affected (0.00 \text{ sec})mysql>
```
<span id="page-5-2"></span>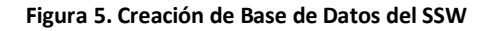

 $\overline{\phantom{a}}$ 

Una vez creada la base de datos se procede a restaurarla utilizando el archivo ssw\_db.sql suministrado [Figura 6.](#page-6-0) Se puede confirmar el éxito de esta operación revisando las tablas creadas para la base de datos cuyos nombres son "conexiones ipsec" y "parametros".

```
Archivo Editar Ver Terminal Solapas Ayuda
root@cliente-desktop:/home# mysql --password=mysql --user=root ssw db -h localho
st < ssw db.sql
root@cliente-desktop:/home# mysql -h localhost -u root -p
Enter password:
Welcome to the MySQL monitor. Commands end with; or \q.
Your MySQL connection id is 12
Server version: 5.0.51a-3ubuntu5.4 (Ubuntu)
Type 'help;' or '\h' for help. Type '\c' to clear the buffer.
mysql> show databases;
| Database
   . . . . . . . . . . . . . . . . . . . .
| information schema |
| mysql
ssw db
         . . . . . . . . . . . . . .
3 rows in set (0.00 sec)
mysql> use ssw db
Reading table information for completion of table and column names
You can turn off this feature to get a quicker startup with -A
Database changed
mysql> show tables;
   . . . . . . . . . . . . . . . . 4
| Tables in ssw db |
 . . . . . . . <del>. . . . . . . . . . .</del>
| conexiones ipsec |
| parametros
  2 rows in set (0.01 sec)
mysql>
```
### **Figura 6. Restauración de la ssw\_db**

<span id="page-6-0"></span>Las tablas "parametros" y "conexiones\_ipsec" deben verse como en las figuras [Figura 7](#page-6-1) y [Figura 8](#page-7-2) respectivamente.

| <u>A</u> rchivo <u>E</u> ditar <u>V</u> er Terminal <u>S</u> olapas Ayuda                                                                                  |                                        |           |     |                              |  |  |
|----------------------------------------------------------------------------------------------------|----------------------------------------|-----------|-----|------------------------------|--|--|
| mysql> use ssw db;<br>Reading table information for completion of table and column names<br>You can turn off this feature to get a quicker startup with -A |                                        |           |     |                              |  |  |
| Database changed<br>mysql> describe parametros;<br>l Field                                                                                                 |                                        |           |     |                              |  |  |
| public identity   varchar(50)<br>ip                                                                                                    | Type<br>varchar(15)                    | NO<br>NO. | PRI | Null   Key   Default   Extra |  |  |
| alg ah<br>alq esp                                                                                                    | varchar(20)   YES<br>varchar(20)   YES |           |     | NULL<br>NULL                 |  |  |
| 4 rows in set $(0.00 \text{ sec})$                                                                                                    |                                        |           |     |                              |  |  |

<span id="page-6-1"></span>**Figura 7. Tabla Parámetros de la ssw\_db**

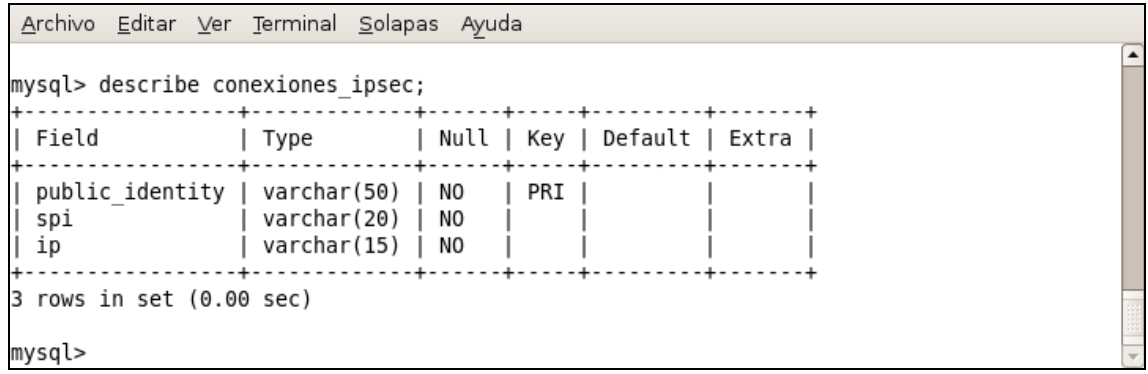

# **Figura 8. Tabla Conexiones\_ipsec de la ssw\_db**

## <span id="page-7-2"></span><span id="page-7-0"></span>**C.1.2.3. Instalación del Driver de MySQL y del Api JAIN-SIP en el SSW**

Al igual que en el equipo de usuario para que el SSW pueda hacer uso de la funcionalidad SIP se copian los archivos respectivos en la JVM y para acceder a la base de datos de MySQL se debe también copiar el driver mysql-connector-java-3.1.12-bin.jar ver [Figura 9.](#page-7-3)

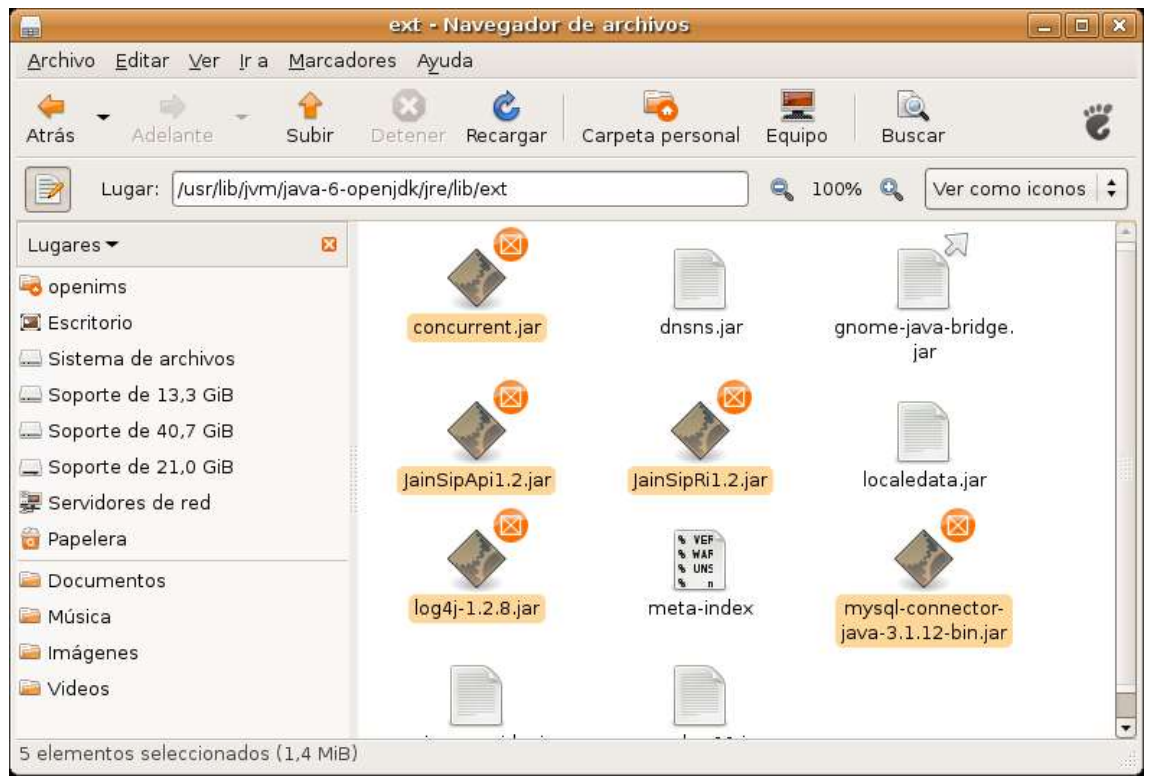

**Figura 9. Configuración de JAVA en el SMSW**

## <span id="page-7-3"></span><span id="page-7-1"></span>**C.1.3. Manual de Instalación del SSP**

Para la instalación del SSP copie el archivo ssp.jar y la carpeta config del CD a una carpeta específica. Dentro de la carpeta config se encuentra el archivo de configuración del SSP como se ve en la [Figura 10](#page-8-1)**.**

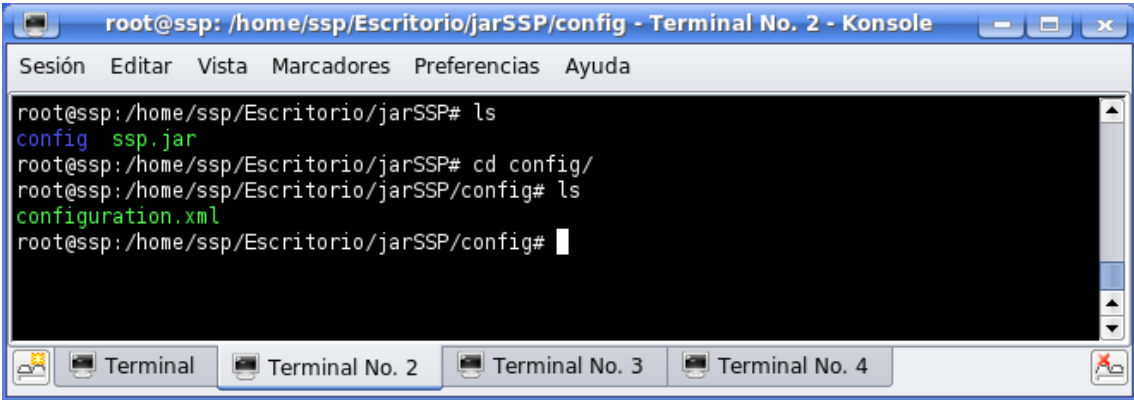

**Figura 10. Ubicación de Archivos en el SMSP**

# <span id="page-8-1"></span><span id="page-8-0"></span>**C.1.3.1. Configuración del SSP**

El archivo de configuración es un documento xml con los siguientes campos:

# **Obligatorios**

Stack\_name: nombre que se le asigna al conjunto de propiedades SIP. Stack IP address: dirección IP sobre la cual va a estar escuchando el SSP. Stack domain: nombre del dominio que maneja el servidor SSP. Outbound\_proxy: proxy de salida a la red IMS, en este caso la dirección IP y el puerto del P-CSCF. Listening point: corresponde a los puertos y protocolos de transporte habilitados en el servidor SSP. Network server\_name: nombre del servidor.

# **Opcionales**

Next point: corresponde al próximo salto de envío. Network identifier: hace referencia al identificador de red.

En la Figura 11 se muestra la configuración con la cual se realizaron las pruebas del SSP en el MidSEG.

| root@ssp: /home/ssp/Escritorio/jarSSP/config - Terminal No. 2 - Konsole<br>---                                                                                                    |   |
|----------------------------------------------------------------------------------------------------|---|
| Editar Vista Marcadores Preferencias Ayuda<br>Sesión                                                                                                    |   |
| GNU nano 2.0.7<br>Fichero: configuration.xml                                                                                                    |   |
| xml version='1.0' encoding='us-ascii'?<br><configuration><br/><sip stack<br="">stack name="nist-sip" <br/>stack_IP_address="192.168.30.99"<br/>stack_domain="open-ims.test"<br/>outbound proxy="192.168.2.99:5060/udp"</sip></configuration>       |   |
|                                                                                                    |   |
| <listening point="" port="50609" transport="TCP"></listening><br><listening_point port="50609" transport="UDP"></listening_point><br>                                                                                                    |   |
| <network<br> identifier="open-ims.test"<br/>server name="SSP" /&gt;<br/><next point<br=""> next_point="open-ims.test" /&gt;<br/><br/>^R Leer Fich<br/>^K Cortar Texto^C Pos actual<br/>^C Ver ayuda<br/>Guardar<br/>^Y Pág Ant</next></network<br> |   |
| Salir<br>Justificar<br>^W Dónde Está<br>Páq Siq<br>Ortografía<br>PegarTxt<br>∩v<br>^Τ                                                                                                    |   |
| Terminal<br>Terminal No. 3<br>Terminal No. 4<br>Terminal No. 2<br>œ<br>امخ                                                                                                    | ≛ |

**Figura 11. Archivo de Configuración del SSP**

# <span id="page-9-3"></span><span id="page-9-0"></span>**C.1.3.2. Instalación del Api JAIN-SIP en el SSP**

Para que el SSP pueda hacer uso de la funcionalidad SIP se copian los archivos respectivos en la JVM del servidor ver Figura 12.

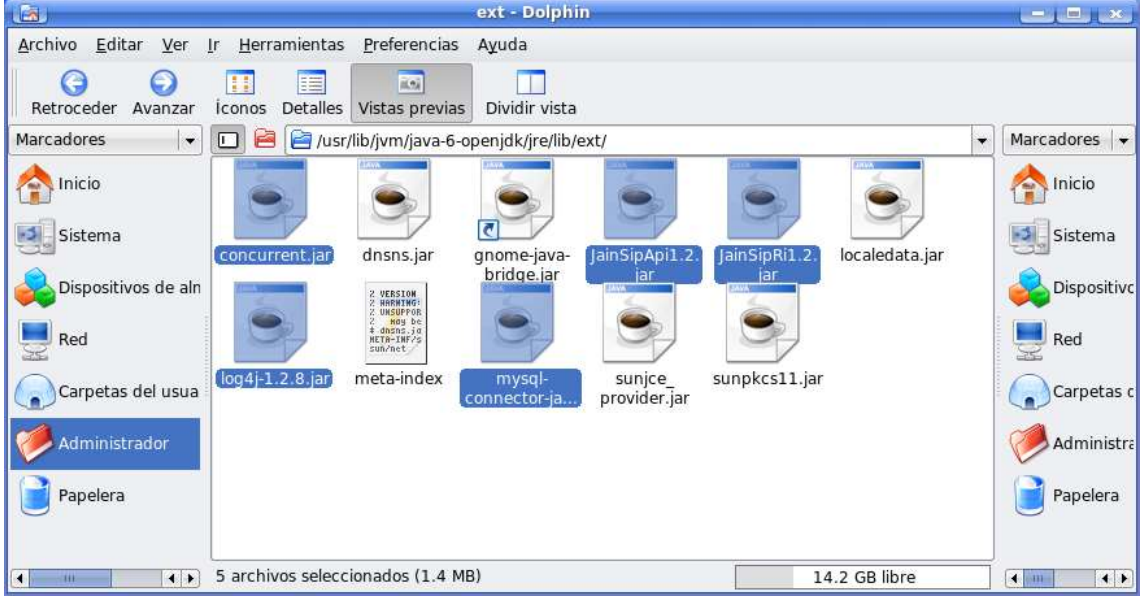

**Figura 12. Configuración de JAVA en el SMSP**

# <span id="page-9-4"></span><span id="page-9-1"></span>**C.2. MANUAL DE USUARIO**

# <span id="page-9-2"></span>**C.2.1. Manual de Uso del SCSWI y de la GUI de Referencia**

Para iniciar el cliente de prueba que contiene al SCSWI se ejecuta el archivo scswi.jar con la JVM en la cual se instaló el api JAIN-SIP, ver Figura 13.

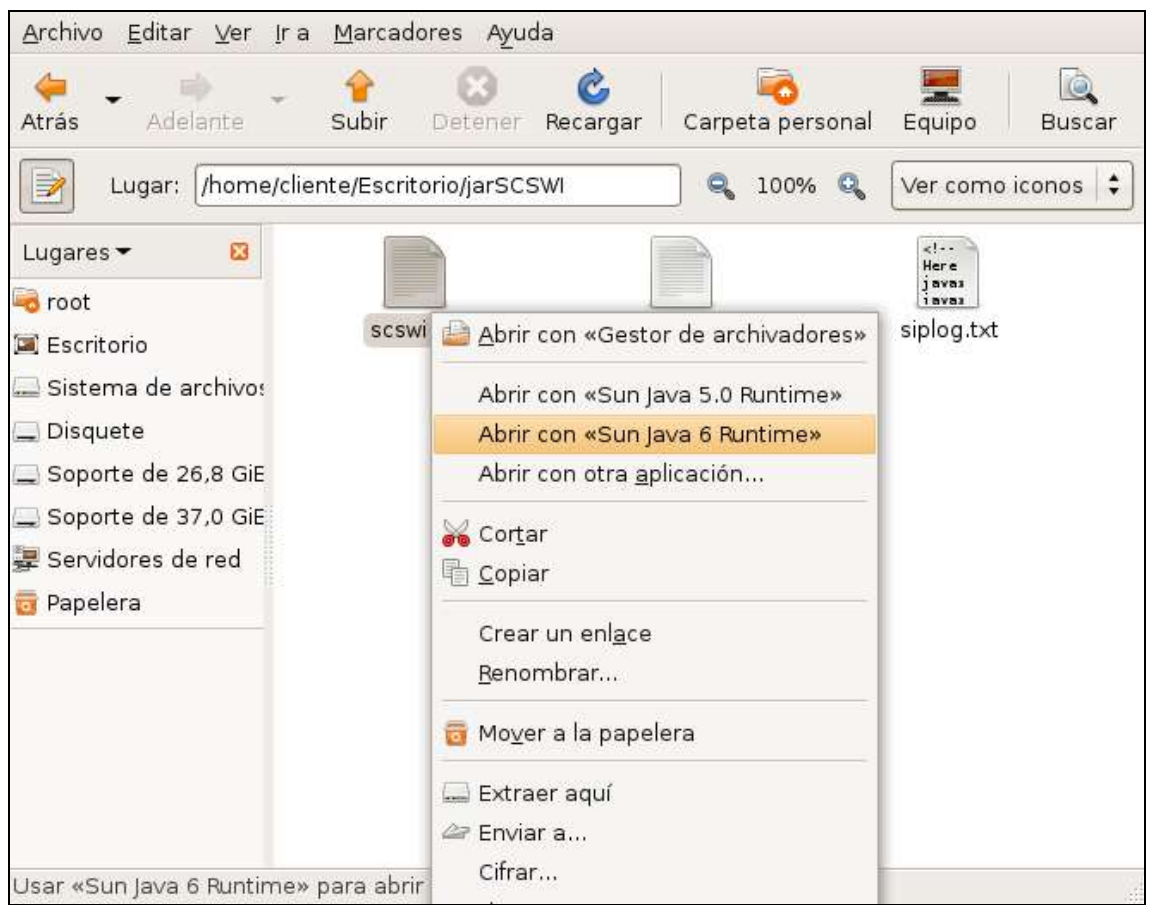

**Figura 13. Ejecución del SCSWI y la GUI de Referencia**

<span id="page-10-0"></span>Al ejecutarse la aplicación se muestra la interfaz grafica de usuario, la cual está conformada por las pestañas Dominios, Configuración e Interfaz de Radio. En la pestaña Dominios se da la opción de elegir los dominios a registrar, WLAN, 3GPP e IMS, ver Figura 14.

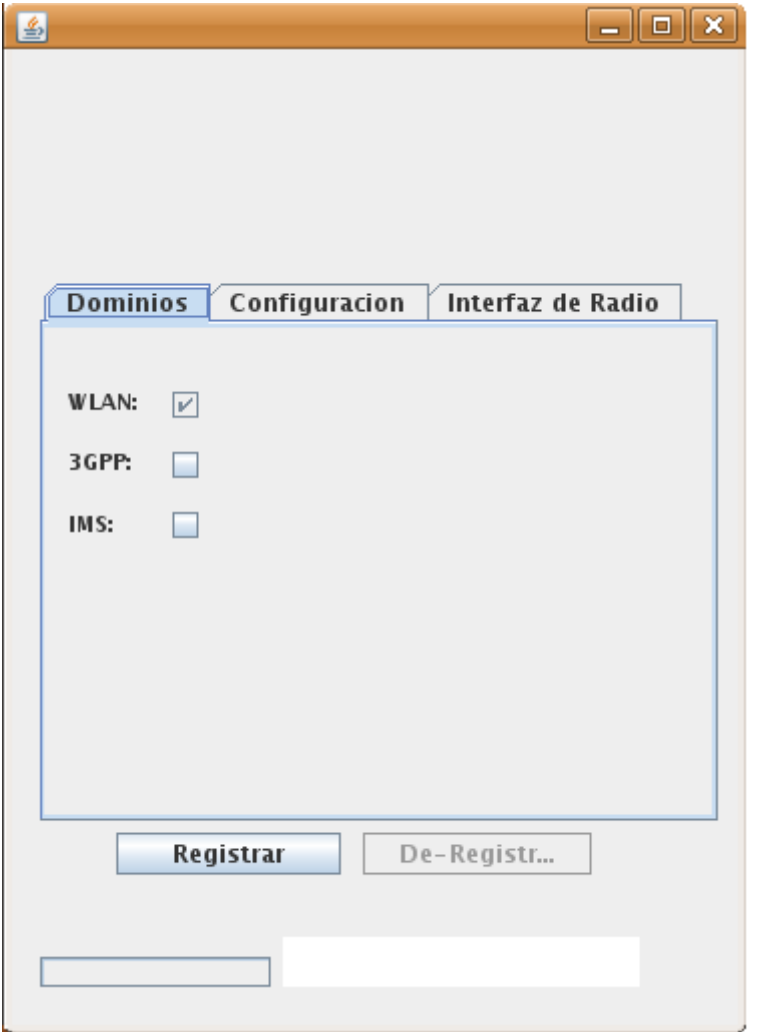

**Figura 14. Elección de Dominios a Registrar**

<span id="page-11-0"></span>En la pestaña *Configuración* se muestran los campos necesarios para la comunicación por SIP:

**Identidad Pública:** corresponde a la identidad pública de usuario, escrita en forma de URI.

**Identidad Privada:** corresponde a la identidad privada de usuario.

**Clave Secreta:** corresponde a la clave secreta compartida con el HSS de la red IMS.

**Dirección IP:** dirección IP del equipo cliente.

**Puerto:** puerto por el cual el scswi escucha para la comunicación SIP.

**Nombre de Dominio:** nombre de dominio de la red IMS a la que pertenece el usuario.

**Servidor Proxy:** dirección IP y puerto del SSW, corresponde al proxy que gestiona el registro del usuario. **Expires:** tiempo de expiración para las solicitudes de registro.

En la Figura 15 se muestra la configuración que se utilizó en la prueba del MidSEG.

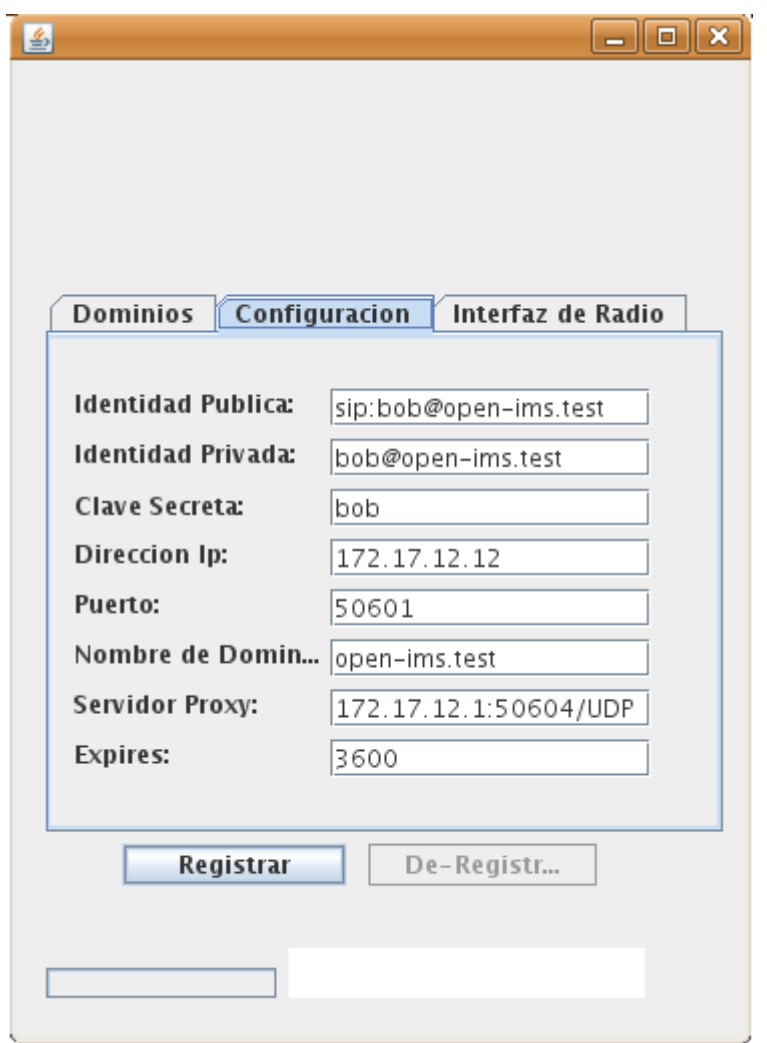

**Figura 15. Configuración de Valores para el Registro**

<span id="page-12-0"></span>En la pestaña *Interfaz de Radio* se muestra las opciones de seguridad que brinda el MidSEG para proteger la interfaz inalámbrica que comunica al UE con SMSW:

El algoritmo de Autenticación es obligatorio, en su configuración por defecto se encuentra hmac-md5 con una clave de 128 bits, como opciones está hmac-sha1 y hmac-sha2-256 con longitud de claves de 160 y 254 respectivamente (ver Figura 16). Se recomienda la utilización de los algoritmos hmac-sha1 y hmac-sha2-256 porque: el utilizar el algoritmo HMAC permite autenticar la fuente del mensaje y verificar su integridad, y al hacer uso de las funciones Hash se vale de la imposibilidad de los algoritmos para de encontrar dos mensajes con el mismo resultad[o \[1\]](#page-18-1)[\[2\].](#page-18-2)

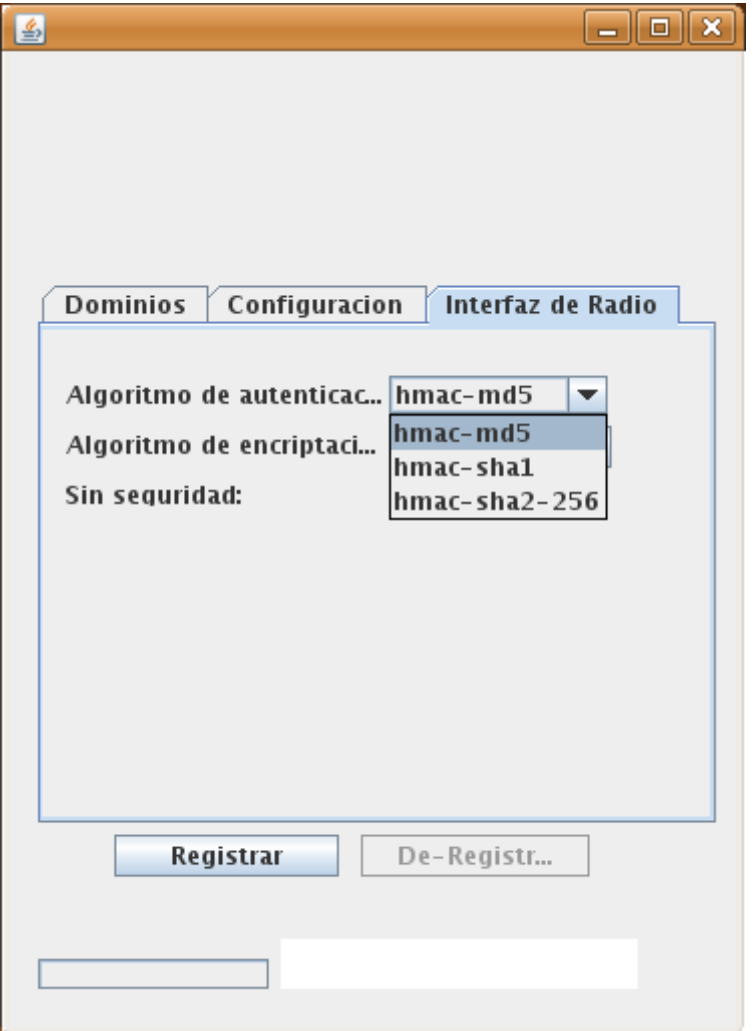

**Figura 16. Algoritmos de Autenticación para la Interfaz de Radio.**

<span id="page-13-0"></span>El algoritmo de cifrado no se estableció como obligatorio y su valor por defecto es Ninguno. Como posibles opciones de configuración para establecer cifrado en la interfaz aérea se encuentran, des-cbc con longitud de clave de 64 bits, 3des-cbc con longitud de clave 192 bits y rijndael-cbc con longitud de clave 256 bits (ver [Figura 17\)](#page-14-1). Por seguridad se recomienda la utilización del algoritmo rijndael-cbc principalmente porque: utiliza una clave de mayor longitud que la de los otros dos algoritmos lo cual garantiza mayor protección contra ataques de fuerza bruta, no ha sido vulnerado y porque fue elegido como el Estándar Avanzado de Encriptación (AES) por el Instituto Nacional de Estándares y Tecnología (NIST) de los EEUU [\[3\].](#page-18-3)

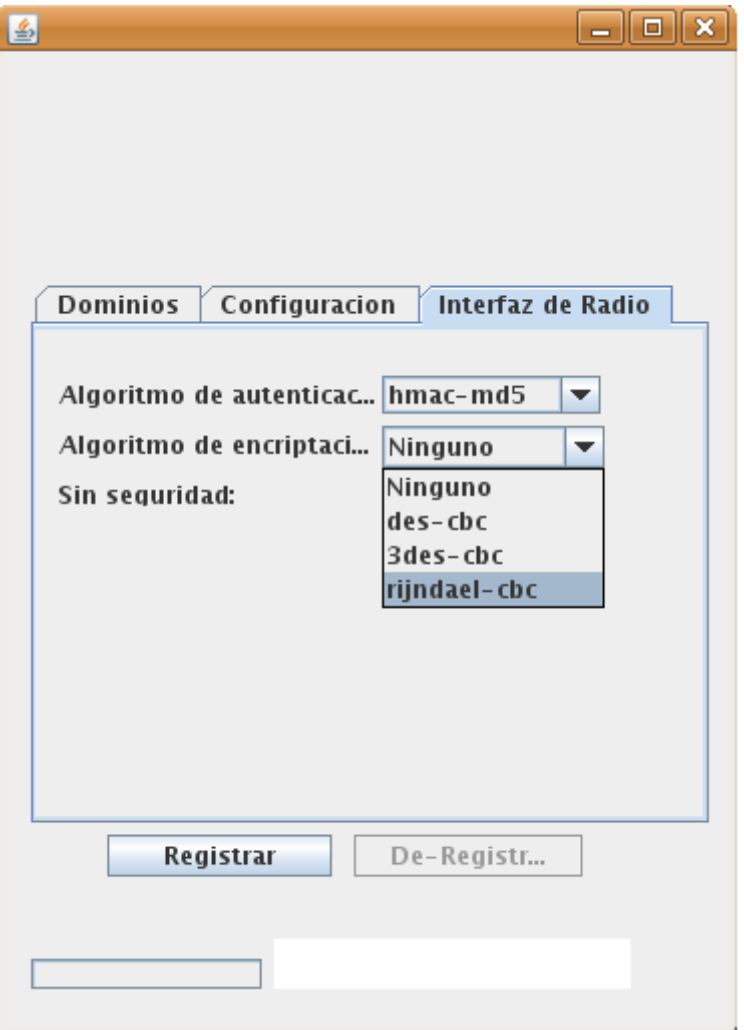

**Figura 17. Algoritmos de Cifrado para la Interfaz de Radio**

<span id="page-14-1"></span>Configurados estos valores el inicio del registro se realiza con el botón Registrar, en el área blanca se muestra el estado del proceso y para des-registrarse se hace uso del botón De-Registrar.

# <span id="page-14-0"></span>**C.2.2. Manual de Uso del SSW**

Para arrancar la aplicación SSW se ubica en la carpeta donde se copió el archivo ssw.jar y se lo ejecuta haciendo uso del comando java –jar como se ve en la [Figura 18.](#page-14-2) Para iniciar el servicio se usa el comando start.

<span id="page-14-2"></span>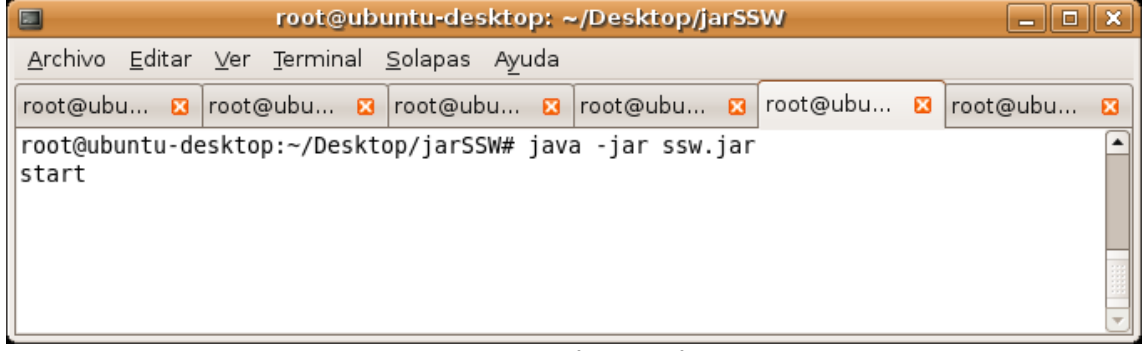

#### **Figura 18. Iniciar el SSW en el SMSW**

Si el servicio fue correctamente configurado e iniciado se debe visualizar algo semejante a lo mostrado en la [Figura 19.](#page-15-0)

| 0<br><u>_    a    x</u><br>root@ubuntu-desktop: ~/Desktop/jarSSW                                                                                          |  |  |  |  |  |  |
|----------------------------------------------------------------------------------------------------|--|--|--|--|--|--|
| Archivo Editar Ver Terminal Solapas Ayuda                                                                                                    |  |  |  |  |  |  |
| root@ubu 8 root@ubu 8 root@ubu 8 root@ubu 8 root@ubu 8 root@ubu<br>図                                                                                      |  |  |  |  |  |  |
| ▲<br>SIP STACK:INFORMATION: the gateway for the wlan is set to: 10.200.2.203<br>SIP STACK:INFORMATION: the gateway for the wlan is set to: 192.168.30.203 |  |  |  |  |  |  |
| SIP STACK:WARNING: the gateway for the wlan is not set                                                                                                    |  |  |  |  |  |  |
| LISTENING POINT: LISTENING POINT port = 50604                                                                                                    |  |  |  |  |  |  |
| LISTENING POINT: LISTENING POINT transport = TCP<br>LISTENING POINT: LISTENING POINT port = 50604                                                         |  |  |  |  |  |  |
| LISTENING POINT: LISTENING POINT transport = UDP                                                                                                    |  |  |  |  |  |  |
| NETWORK:INFORMATION: Network identifier: open-ims.test                                                                                                    |  |  |  |  |  |  |
| NETWORK:INFORMATION: CSCF name: SSP<br>NEXT POINT:INFORMATION: Next point: open-ims.test                                                                  |  |  |  |  |  |  |
| The XML configuration file has been successfully parsed!                                                                                                  |  |  |  |  |  |  |
| The proxy is responsible for the domain: 172.17.12.1                                                                                                    |  |  |  |  |  |  |
| Proxy fijado: 192.168.30.99:50609/udp                                                                                                    |  |  |  |  |  |  |
| Here is one domain to take care of:open-ims.test<br>Here is one domain to take care of:172.17.12.1                                                        |  |  |  |  |  |  |
| properties: {javax.sip.OUTBOUND PROXY=192.168.30.99:50609/udp, javax.sip.STACK NA                                                                         |  |  |  |  |  |  |
| ME=nist-sip, javax.sip.IP ADDRESS=172.17.12.1}                                                                                                    |  |  |  |  |  |  |
| transport UDP                                                                                                    |  |  |  |  |  |  |
| port 50604                                                                                                    |  |  |  |  |  |  |
| transport TCP                                                                                                    |  |  |  |  |  |  |
| port 50604                                                                                                    |  |  |  |  |  |  |
| [CSCF]: Servers initiated!!<br>SSW ready to work                                                                                                    |  |  |  |  |  |  |
|                                                                                                    |  |  |  |  |  |  |
|                                                                                                    |  |  |  |  |  |  |

**Figura 19. SSW Iniciado Correctamente**

<span id="page-15-0"></span>Para parar el servicio y salir de la aplicación se usan los comandos stop y exit respectivamente (ver [Figura 20\)](#page-16-1).

| $\square$<br>root@ubuntu-desktop: ~/Desktop/jarSSW<br>$-$ 0 $\mathbf{x}$                                                                                                    |  |  |  |  |  |  |  |  |
|----------------------------------------------------------------------------------------------------|--|--|--|--|--|--|--|--|
| Archivo Editar Ver Terminal Solapas Ayuda                                                                                                    |  |  |  |  |  |  |  |  |
| root@ubu B root@ubu B root@ubu B root@ubu B root@ubu B root@ubu<br>E3                                                                                                    |  |  |  |  |  |  |  |  |
| Proxy fijado: 192.168.30.99:50609/udp<br>Here is one domain to take care of:open-ims.test<br>Here is one domain to take care of:172.17.12.1<br>properties: {javax.sip.OUTBOUND PROXY=192.168.30.99:50609/udp, javax.sip.STACK NA<br>ME=nist-sip, javax.sip.IP ADDRESS=172.17.12.1}<br>transport UDP<br>port 50604<br>transport TCP<br>port 50604<br>[CSCF]: Servers initiated!!<br>SSW ready to work<br>stop<br>El SSW se esta parando<br>One sip Provider removed!<br>One sip Provider removed!<br>One listening point removed!<br>One listening point removed! |  |  |  |  |  |  |  |  |
| $CSCF$ exit                                                                                                    |  |  |  |  |  |  |  |  |
| exit<br>root@ubuntu-desktop:~/Desktop/jarSSW#                                                                                                    |  |  |  |  |  |  |  |  |

**Figura 20. Parar y Salir del SSW**

## <span id="page-16-1"></span><span id="page-16-0"></span>**C.2.3. Manual de Uso del SSP**

Para arrancar la aplicación SSP se ubica en la carpeta donde se copió el archivo ssp.jar y se lo ejecuta haciendo uso del comando java –jar como se ve en la [Figura 21.](#page-16-2) Para iniciar el servicio se usa el comando start.

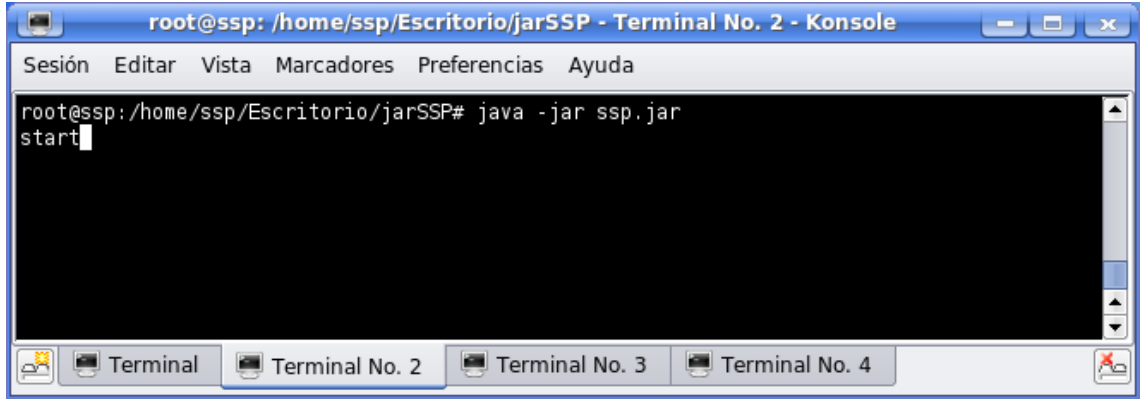

**Figura 21. Iniciar el SSW en el SMSP**

<span id="page-16-2"></span>Si el servicio fue correctamente configurado e iniciado se debe visualizar algo semejante a lo mostrado en la [Figura 22.](#page-17-0)

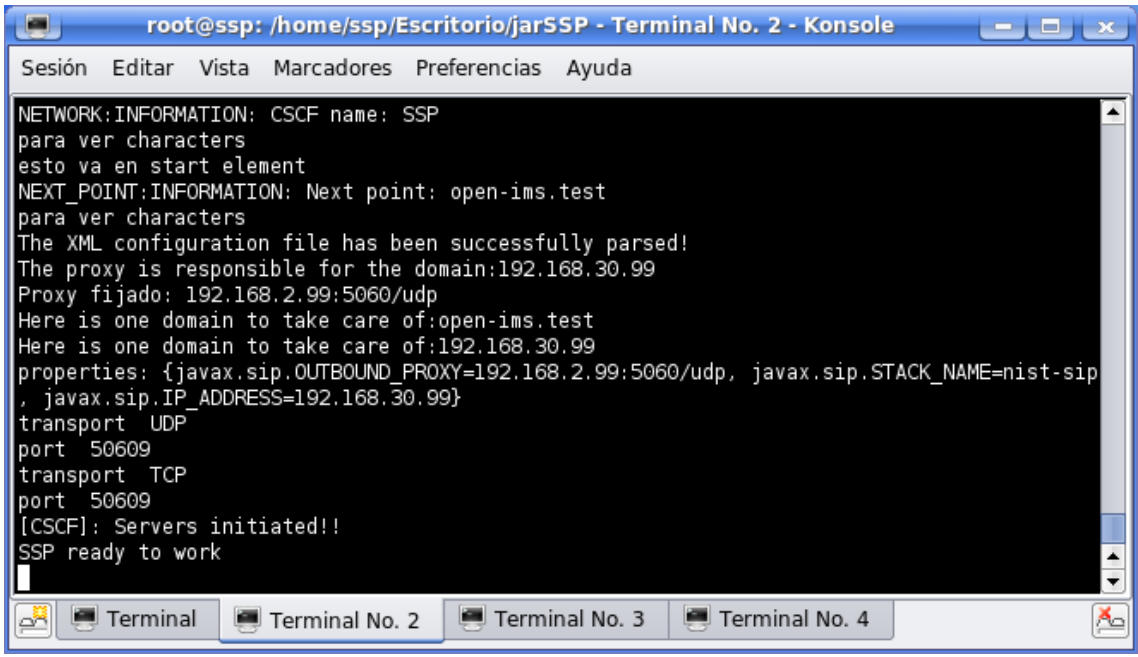

**Figura 22. Iniciado Correctamente**

<span id="page-17-0"></span>Para parar el servicio y salir de la aplicación se usan los comandos stop y exit respectivamente (ver [Figura 23\)](#page-17-1).

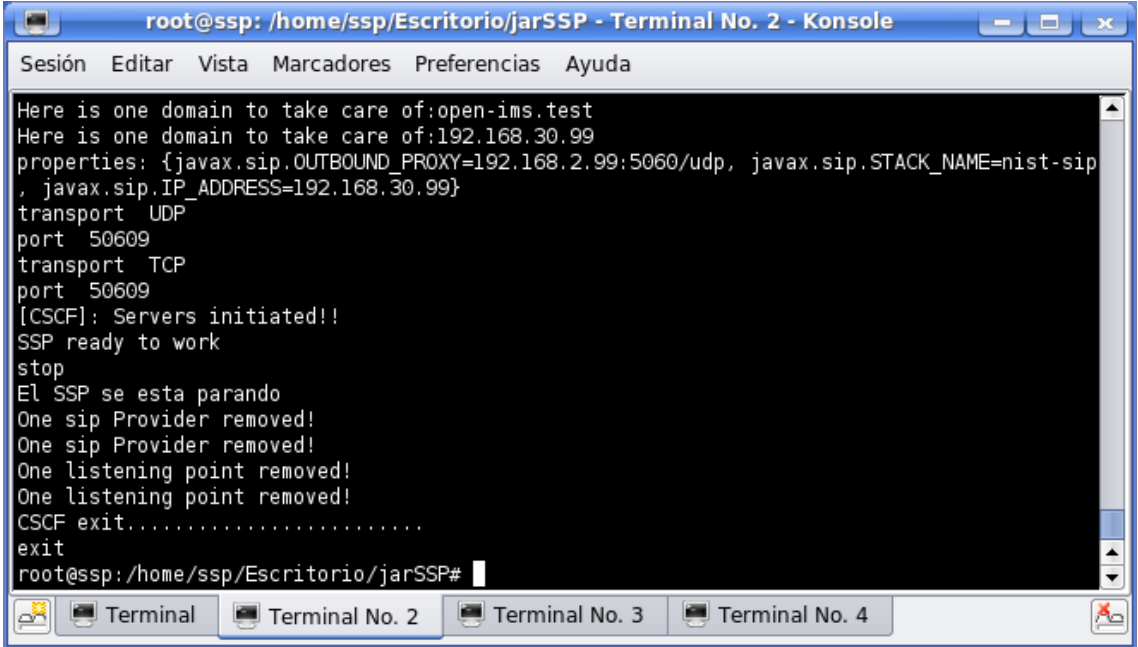

<span id="page-17-1"></span>**Figura 23. Parar y Salir del SSP**

# <span id="page-18-0"></span>**Bibliografía**

- <span id="page-18-1"></span>[1] National Institute of Standards and Technology, "The Keyed-Hash Message Authentication Code (HMAC)", Julio de 2008.
- <span id="page-18-2"></span>[2] National Institute of Standards and Technology," Federal Information Processing Standards Publication 180-2", Agosto 1 de 2002.
- <span id="page-18-3"></span>[3] National Institute of Standards and Technology, "Federal Information Processing Standards Publication 197", Noviembre 26 de 2001.